# 인문사회분야 학제간융합연구사업 주관연구기관 승인 매뉴얼

2018.05.

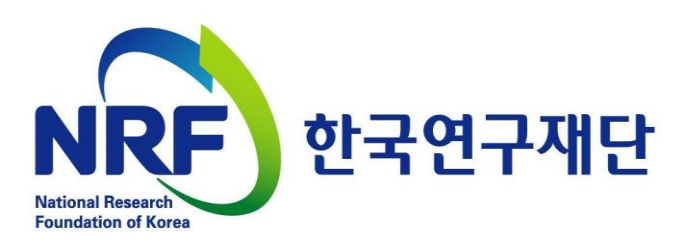

# 목차

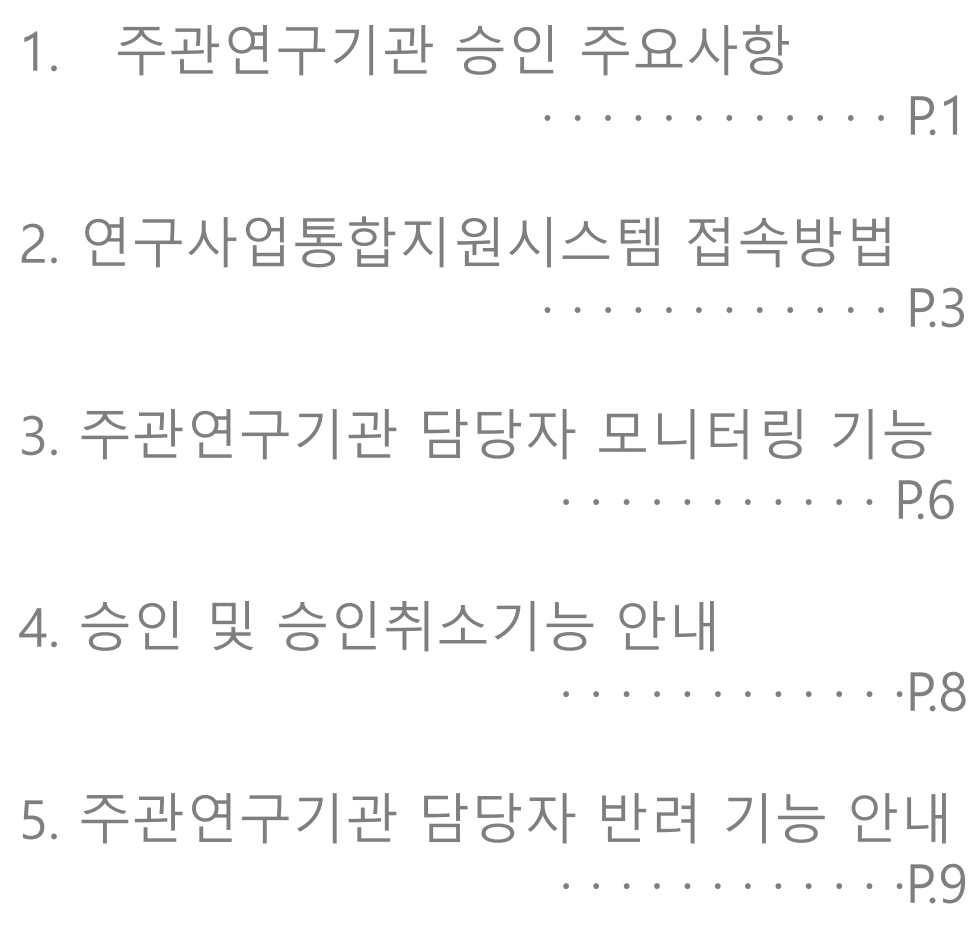

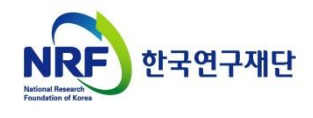

### 1. 주관연구기관 승인 주요사항

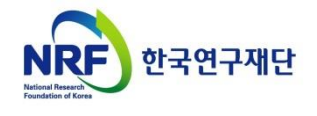

### 1. 주관연구기관 승인 주요사항

#### □ 승인 기간

※ 주관연구기관 확인 : '18. 5. 29.(화) 14:00 ~ 6. 7.(목) 18:00까지

- 연구자가 제출을 완료하면 연구사업통합지원시스템에서 승인 ※ 연구자 신청 : '18. 5. 29.(화) 14:00 ~ 6. 4.(월) 18:00까지

#### □ 연구자 제출자료 확인 및 승인

- 1. 연구계획서, 개인정보활용동의서 (지정양식, 온라인 파일 탑재)
- 연구사업통합지원시스템 https://ernd.nrf.re.kr에 연구자가 제출한 연구계획서 검토 후 시스템에서 온라인 승인

2. 온라인 신청 내용 및 연구계획서, 개인정보활용동의서 등의 서류를 제출받습니다.

- 위 증빙자료는 연구자가 온라인으로 탑재하지 않고, 신청기관 사업비 중앙관리부서 (산학협력단 등)에만 제출하는 자료이므로 검토 후 이상이 없는지 반드시 확인해야 합니다. (추후 재단 요청시 관련자료 제출해야 합니다.)
	- ※ 연구자 연구업적과 관련해서 시스템에서 확인한 업적과 연구자의 실제 업적이 동일한지 확인하세요.

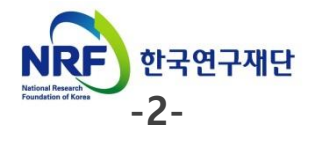

### 2. 연구사업통합지원시스템 접속방법

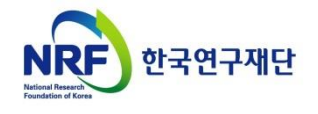

### 2. 신청과정 2-1. 연구사업통합시스템(ERND) 접속방법

#### 연구사업통합시스템(ERND) 접속방법: 2가지

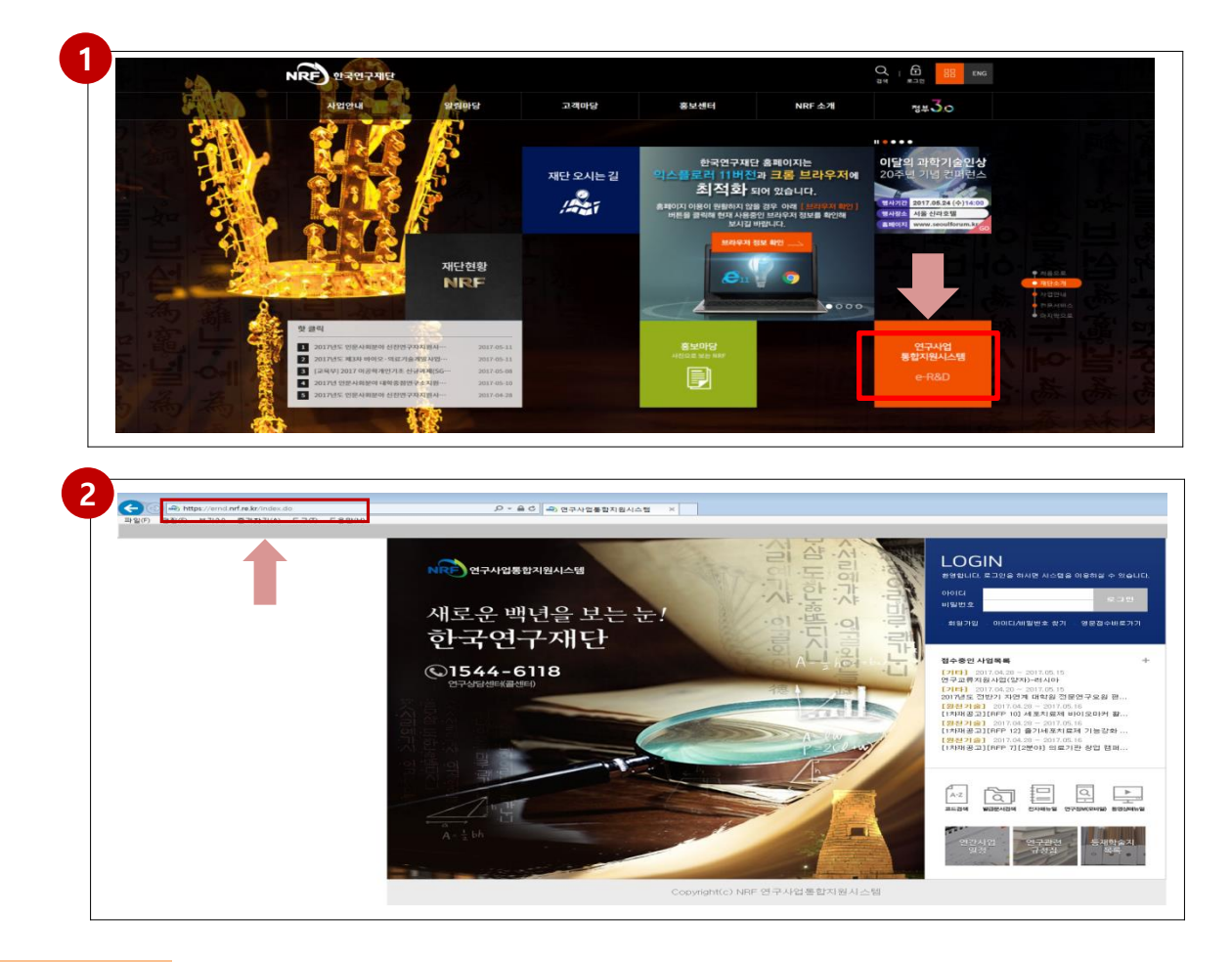

#### 안내글

- 인터넷 주소창에 [http://www.nrf.re.kr](http://www.nrf.re.kr/) 을 입력하여, 한국연구재단 홈페이지 접속 후 우측의 빠른 메뉴 중 첫 번째 '연구사업통합 시스템' 을 클릭하여 접속 합니다. 1
- 인터넷 주소창에 [https://ernd.nrf.re.kr](http://ernd.nrf.re.kr/) 을 입력하여 직접 연구사업통합 시스템에 2 접속합니다.

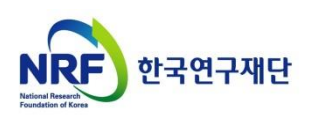

#### 연구사업통합시스템(ERND) 로그인

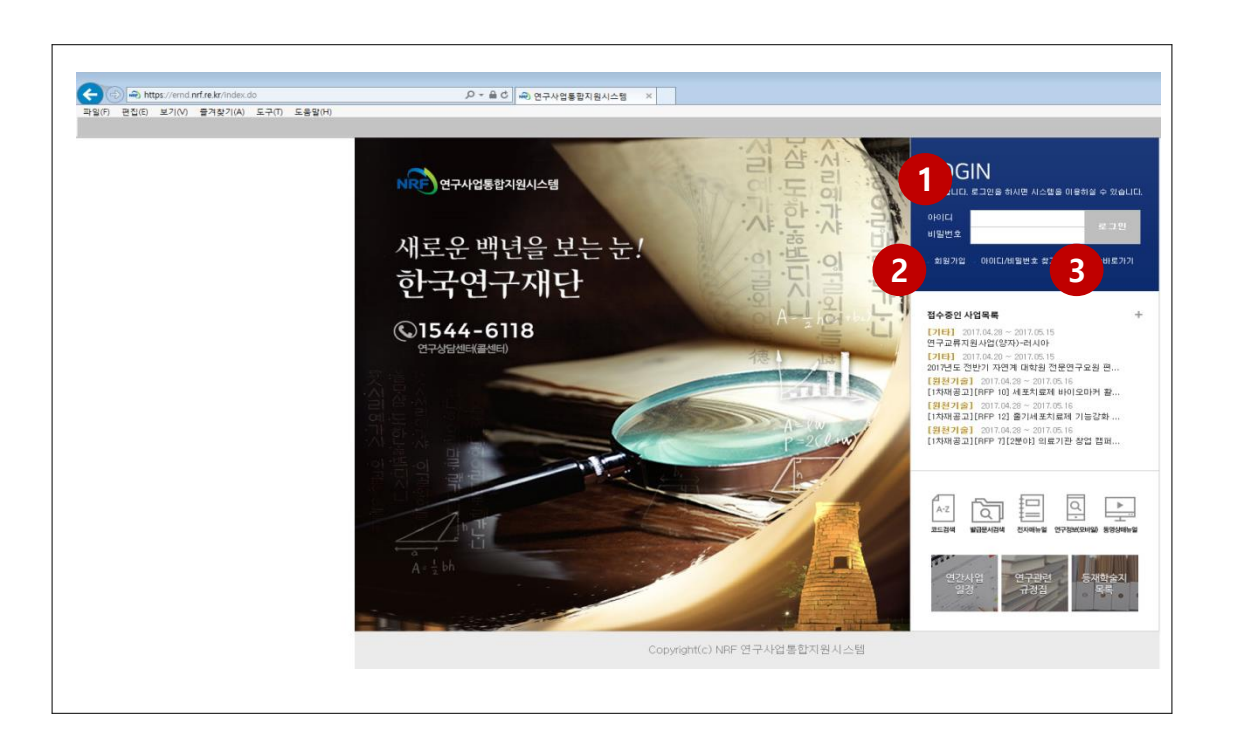

#### 안내글

3

- 1 로그인 : 기존에 등록한 회원 아이디 및 비밀번호를 입력 후 'LOGIN' 버튼을 클릭하여 로그인 합니다.
- 2 회원가입 : 한국연구재단에 회원가입이 되지 않은 이용자께서는 회원가입 후 이용 하실 수 있습니다.
	- ID/PW 찾기 : 기존에 등록한 회원에 대한 아이디 및 비밀번호를 조회합니다.

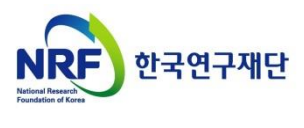

### 3. 주관연구기관 담당자 모니터링 기능

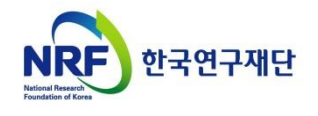

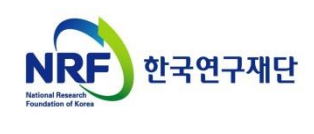

-7-

#### 5 스크롤을 오른쪽으로 넘기면 됩니다.

"접수승인" 클릭 <mark>3 )</mark> 사업년도에 "2018" 선택, 사업분류에 "[S1]학술인문사회사업" 선택 후 검색 4) 해당 과제명을 클릭하면 연구자가 시스템에 입력한 정보조회가 가능합니다. ※ 연구자가 시스템에 직접 입력한 정보와 연구계획서 파일의 정보가 일치하는지 반드시 확인하고 일치하지 않는 경우 연구자에게 연락하여 수정을 요청하세요. 2

- 안내글
- 
- 1 "접수" 탭 클릭
- 

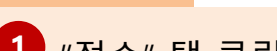

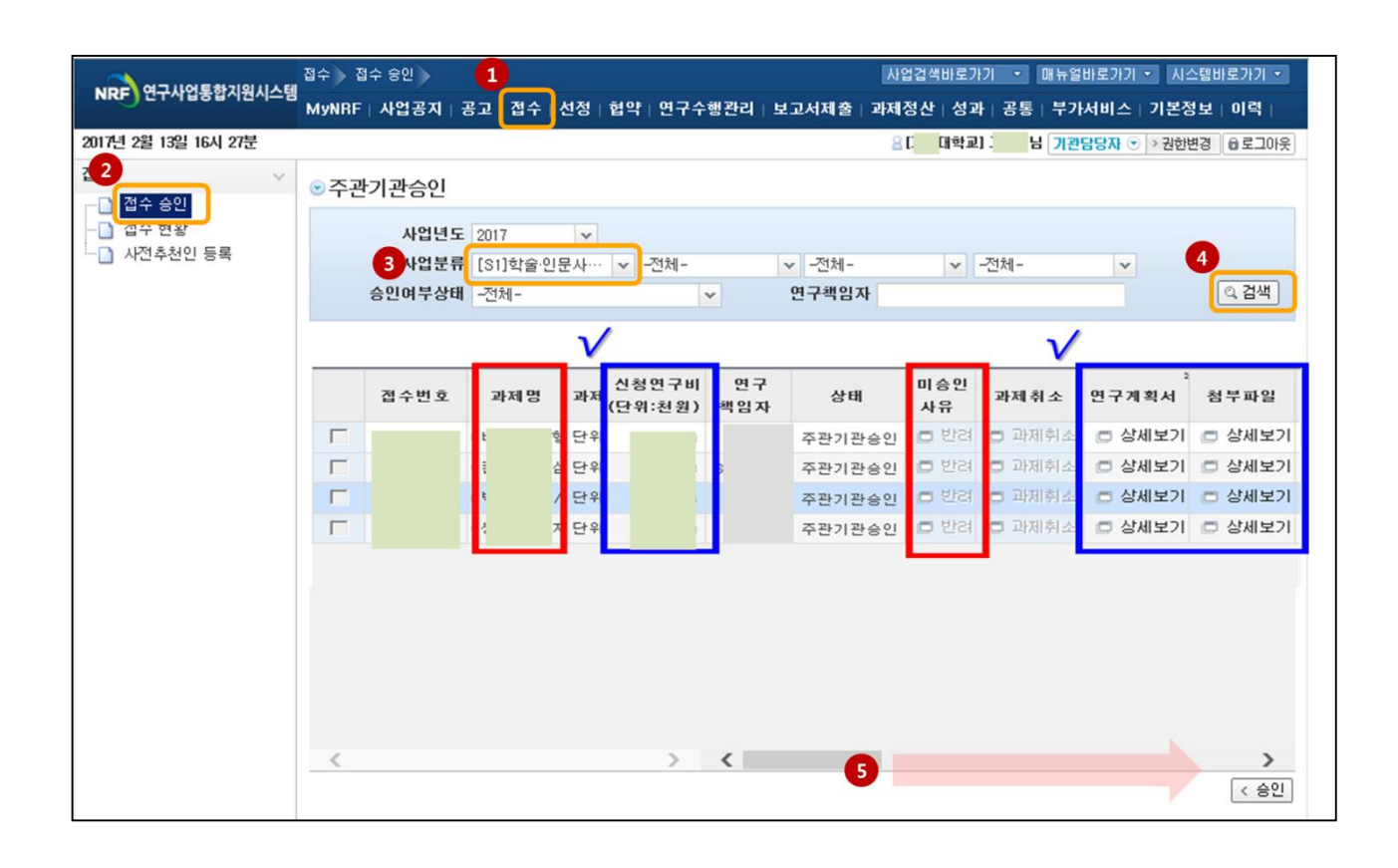

### 2. 주관연구기관 담당자 모니터링 기능

# 4. 승인 및 승인취소 기능 안내

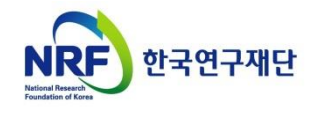

# 4. 승인 및 승인취소 기능 안내

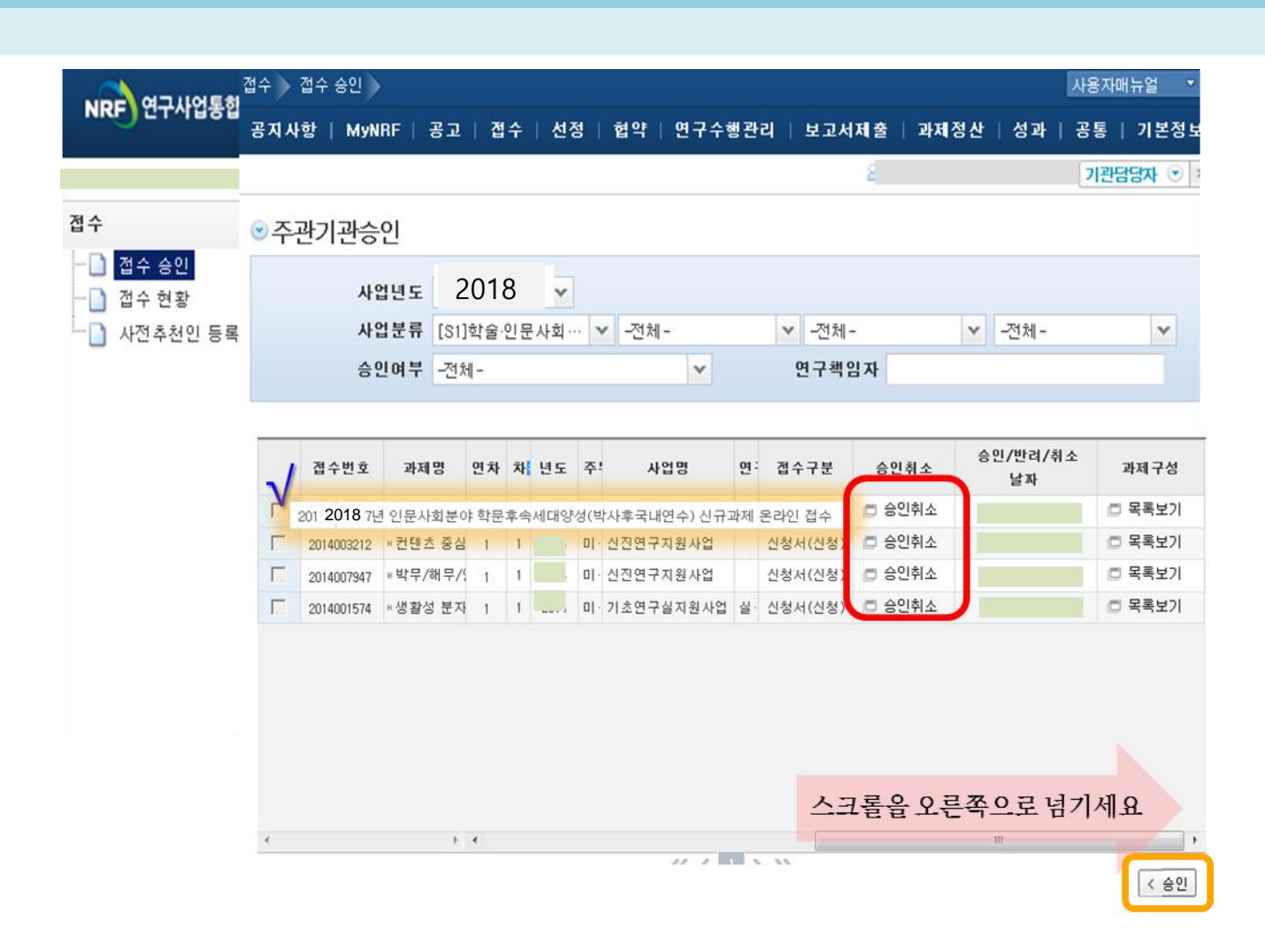

#### 안내글

- ▶ 주관연구기관에서는 연구자가 신청 완료한 연구계획서 밓 기타파일을 확인 후 이상이 없으면 접수과제를 체크하고 승인버튼을 클릭합니다.
- ▶ 연구자 접수기간 중, 연구자가 접수완료한 과제에 대하여 수정사항 발생 시 승인처리된 과제는 연구자 수정이 되지 않습니다.
- ▶ 따라서, 주관연구기관 승인처리 후 수정이 필요한 경우, 주관연구기관 담당자가 **[승인처리]를 클릭 후 과제를 [반려]까지 클릭해야 연구자가 수정이 가능**합니다.

※ 주관연구기관 담당자가 승인취소를 클릭하면 연구자 수정이 가능합니다.

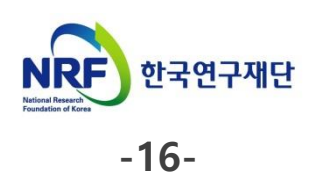

# 5. 주관연구기관 담당자 반려 기능

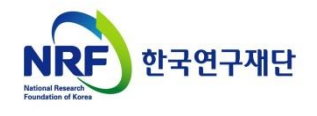

# 5. 주관연구기관 담당자 반려 기능

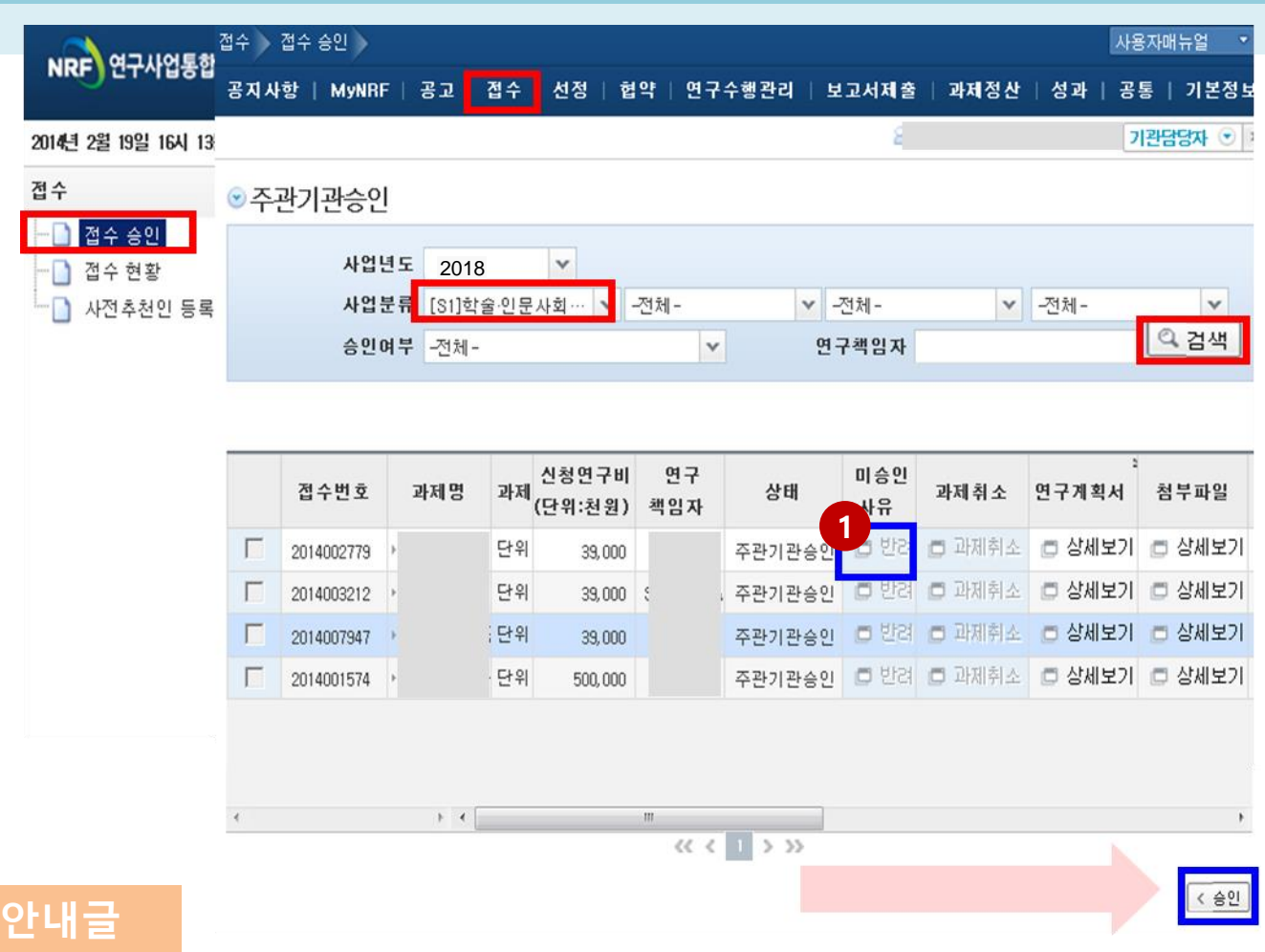

▶ 접수완료 된 과제에 문제가 있거나, 연구책임자가 수정을 목적으로 '반려'를 요청하면 의 '반려'를 클릭하여 반려사유를 입력합니다. 1

※ 접수 미완료된 과제는 반려처리 되지 않음

**▶ 연구자 신청 마감시점에 임박하여 접수내용 중 불가피한 수정사항이 있는 경우**, 무리하게 반려 및 수정을 진행하시지 마시고, **연구자 접수 마감 후 주관연구기관 확인일**(5**일**~7**일**)**에 반려 및 접수내역 수정 후**, **주관연구기관 승인을 진행**하시기 바랍니다.

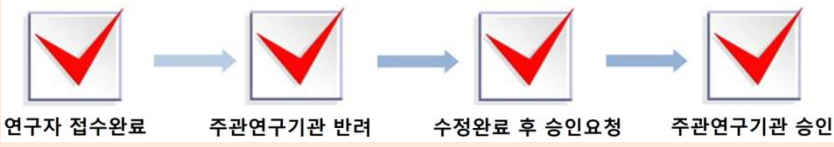

▶ **주관연구기관 승인기간이 지나면** '접수승인'에서는 과제조회가 안되고 '**접수현황'에서 조회가 가능**합니다.

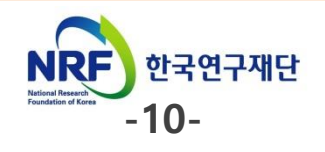